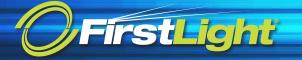

# Cisco IP Phone 8800 Series | Quick Start Guide

# Your Phone

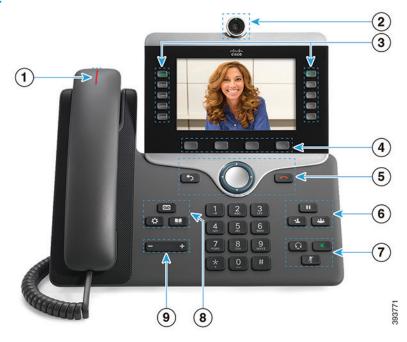

- 1 Incoming call or voicemail indicator
- 2 Camera (Cisco IP Phone 8845 and 8865)
- 3 Feature and session buttons
- 4 Softkeys
- 5 Back, Navigation cluster, and Release
- 6 Hold, Transfer, and Conference
- 7 Headset, Speakerphone, and Mute
- 8 Voicemail, Applications, and Directory
- 9 Volume

# Feature and Session Buttons

Use feature buttons (left side) to view calls on a line or access features such as Speed Dial. Use session buttons (right side) to perform tasks such as resuming a held call. If you use a locale that reads right to left, the feature and session button locations are swapped.

Buttons illuminate to indicate status:

- · Green, steady: Active call
- · Green, flashing: Held call
- Amber, steady: Private line in use
- · Amber, flashing: Incoming call
- Red, steady: Remote line in use
- · Red, flashing: Remote line on hold

#### Make a Call

Enter a number and pick up the handset.

#### Answer a Call

Press the flashing amber line button.

#### Put a Call on Hold

- 1. Press Hold .
- 2. To resume a held call, press Hold again.

#### View Your Recent Calls

- 1. Press Applications
- 2. Select Recents.
- 3. Select a line to view.

#### Transfer a Call to Another Person

- 1. From a call that is not on hold, press **Transfer**
- 2. Enter the other person's phone number.
- 3. Press Transfer again.

#### Add Another Person to a Call

- 1. From a connected call that is not on hold, press Conference ...
- 2. Press Active calls to select a held call.
- 3. Press Conference again.

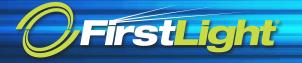

# Cisco IP Phone 8800 Series | Quick Start Guide

#### Make a Call with a Headset

- 1. Plug in a headset.
- 2. Enter a number using the keypad.
- 3. Press **Headset**

### Make a Call with the Speakerphone

- 1. Enter a number using the keypad.
- 2. Press **Speakerphone**

#### Mute Your Audio

- 1. Press Mute .
- 2. Press Mute again to turn mute off.

# Stop Your Video

(Cisco IP Phone 8845 and 8865 only.)

- Turn the camera shutter counterclockwise to stop your video.
- 2. Turn the camera shutter clockwise to start your video.

# Listen to Your Voice Messages

Press **Messages** and follow the voice prompts. To check messages for a specific line, press the line button first.

### Forward All Calls

- 1. Select a line and press Forward all.
- 2. Dial the number that you want to forward to, or press **Voicemail**.
- 3. To receive calls again, press Forward off.

# Adjust the Volume in a Call

Press Volume left or right to adjust the handset, headset, or speakerphone volume when the phone is in use.

### Adjust the Ringtone Volume

# Change the Ringtone

- 1. Press Applications 🜣
- 2. Select Settings > Ringtone
- 3. Select a line.
- 4. Scroll through the list of ringtones and press **Play** to hear a sample.
- 5. Press Set and Apply to save a selection.

## Adjust the Screen Brightness

- 1. Press Applications
- 2. Select Settings > Brightness.
- 3. Press the Navigation cluster left to decrease, or right to increase, the brightness.
- 4 Press Save

# Change the Font Size

- 1. Press Applications
- 2. Select Settings > Font Size.
- 3. Select a font size.
- 4. Press Save.

#### Pair a Mobile Device

(Cisco IP Phone 8851, 8861, and 8865 only.)

- 1. Put your mobile device in discoverable mode.
- 2. On your IP Phone, press **Applications**
- 3. Select Bluetooth > Add Bluetooth.
- 4. Select your mobile device from the available devices list to pair.
- Verify the passkey on your mobile device and your IP Phone.
- 6. When you are prompted to save mobile contacts, choose to make your mobile device contacts and call history available on your IP Phone.

Cisco and the Cisco logo are trademarks or registered trademarks of Cisco and/or its affiliates in the U.S. and other countries. To view a list of Cisco trademarks, go to this URL: www.cisco.com/go/trademarks. Third-party trademarks mentioned are the property of their respective owners. The use of the word partner does not imply a partnership relationship between Cisco and any other company. (1110R)